# **USING SECTRA PATHOLOGY VIEWER WITH THE MICROSOFT SURFACE PRO 3 POWERED BY INTEL**

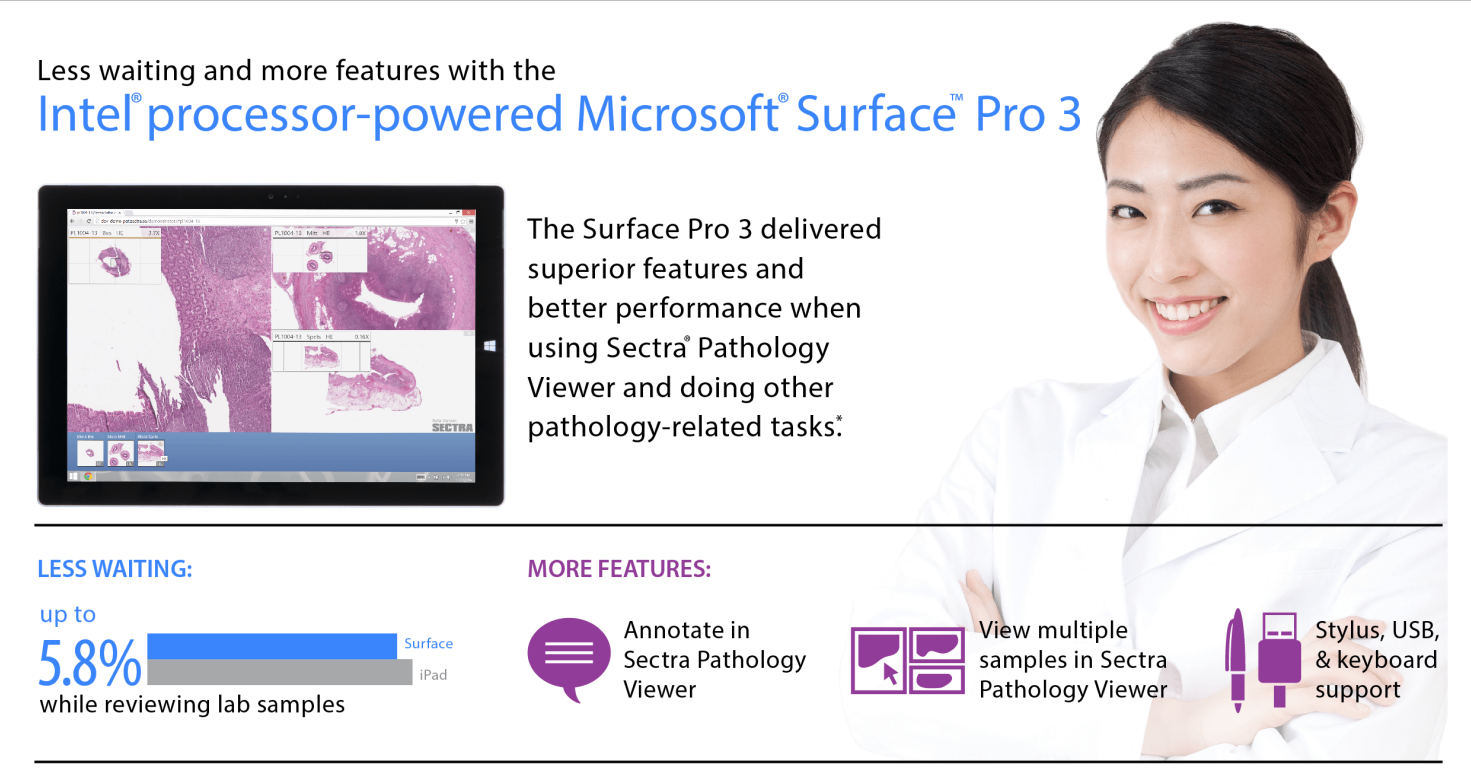

\*vs ARM-based Apple iPad Air"2

The most accurate medical decisions are well-informed ones for which there is as much available data as possible. A touch-enabled device running medical software should enable an efficient workflow and facilitate doing research, communicating with colleagues, and making a diagnosis. Which tablet is on call and ready to get the job done?

In the Principled Technologies labs, we compared the experience using Sectra Pathology Viewer with two devices: an Intel processor-powered Microsoft Surface Pro 3 and an ARM processor-based Apple iPad Air 2. We put both devices through real-world scenarios with representative tasks to see which device offered a better experience with Sectra Pathology Viewer.

In our hands-on testing, we found that the Intel processor-powered Surface Pro 3 offered more features than the iPad Air 2, including the ability to annotate and view multiple samples in Sectra Pathology Viewer and stylus, USB, and keyboard support. The Intel processor-powered Surface Pro 3 also took less time to complete the tasks in the two scenarios. Our experience suggests that medical professionals using Sectra Pathology Viewer would have a better experience and improved workflow by choosing the Intel processor-powered Microsoft Surface Pro 3.

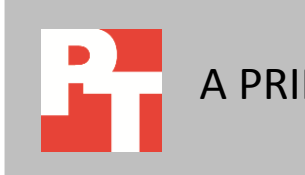

## **USING SECTRA PATHOLOGY VIEWER**

In a medical research lab, having the right equipment can save time, facilitate collecting data, and help researchers make accurate interpretations. Waiting on a device for any crucial task can hinder productivity and frustrate users, leading to challenging experiences when handling valuable data. We tested two devices with different processors and operating systems by putting them through common tasks using medical data that included the use of Sectra Pathology Viewer. We looked at the feature functionality each device provided during use and the amount of time these devices took to complete tasks in two scenarios.

Researchers, doctors, and others in medical fields commonly use Sectra medical software such as Sectra Pathology Viewer in their daily routine to view and annotate digitized tissue samples. The software can help pathology departments digitize their workflows, which aids in organizing and tracking samples and reducing the amount of time pathologists spend preparing and viewing samples. Sectra Pathology Viewer stores samples in the cloud, a central location capable of housing high-resolution images that, according to Spectra, can reach file sizes of a few hundred megabytes. Sectra Pathology Viewer offers access for additional users to view annotations and stored notes on samples.

We tested the following two devices:

- **Microsoft Surface Pro 3**, powered by an Intel Core™ i5 processor, running Microsoft Windows® 8.1 Professional
- **Apple iPad Air 2,** with an Apple A8X processor, running iOS 8.1

Both tablets have a touch-focused user interface, business-ready applications, and lab-appropriate features. We tested the Surface Pro 3 primarily in its tablet mode. For detailed specifications on the devices we tested, se[e Appendix A.](#page-7-0) For more on how we tested, see [Appendix B,](#page-8-0) and for detailed results, see [Appendix C.](#page-10-0)

## **DEVICE FEATURES**

Both of the devices we tested boasted slim, compact form factors, but their hardware and software features differed. For example, the Microsoft Surface Pro 3 had an adjustable kickstand, allowing the user to place the device on a table or desk while maintaining hands-free usability. In addition, the Surface Pro 3 offered vibration feedback when pressing certain buttons, alerting the user if the device registered selections.

Figure 1 shows the hardware features of the devices we compared in our handson testing.

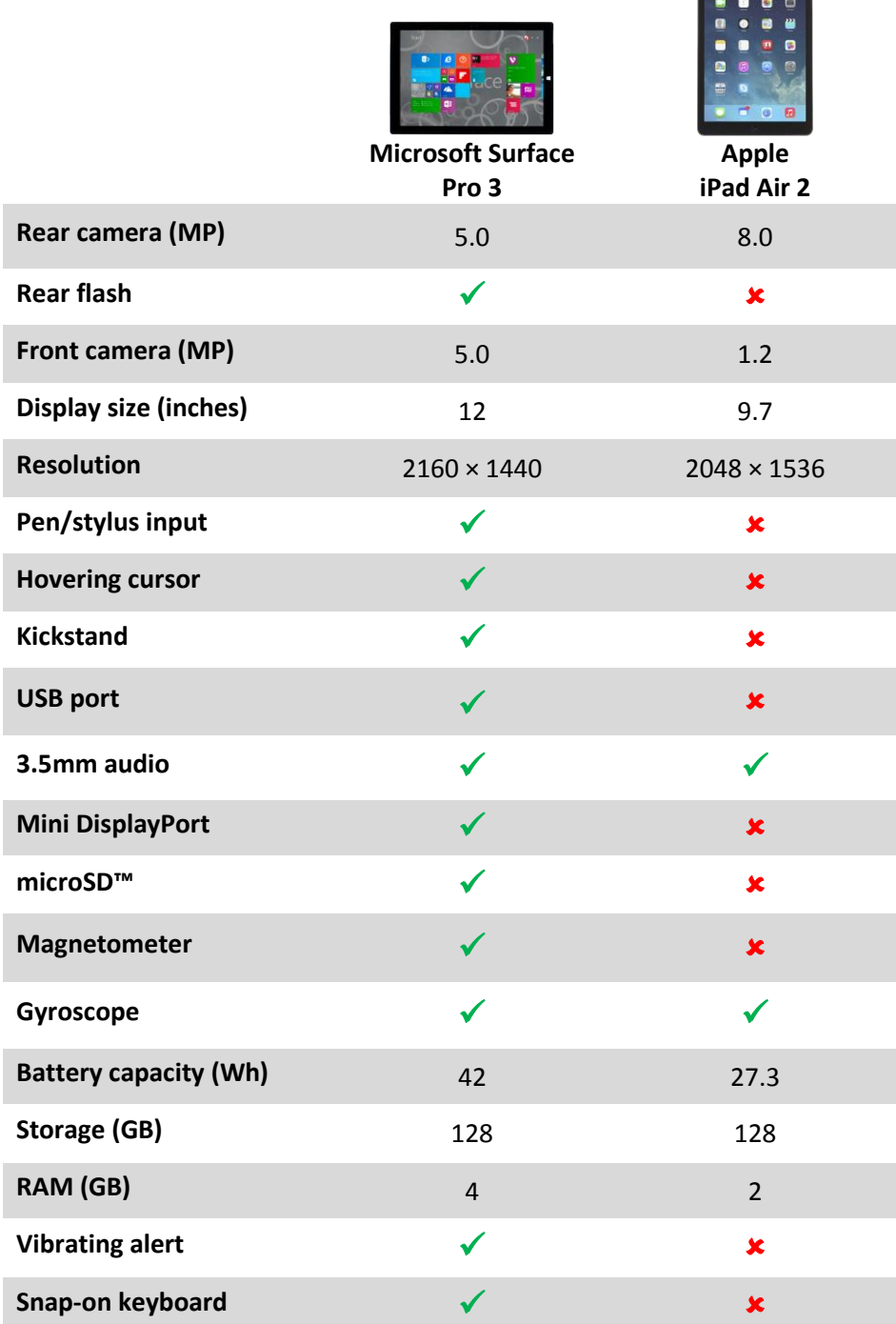

**Figure 1: The hardware features of the two devices we tested.**

# **WHAT WE FOUND**

### **Reviewing lab samples**

Brandon, a clinical pathologist fresh out of med school, loves technology. A network-enabled digital microscope is Brandon's main tool for studying tissue samples. Using the microscope, he can quickly prepare, position, and save high-resolution digital images of the tissue samples. He doesn't have to worry about analyzing them right away—the data is saved to the cloud-based Sectra software.

After capturing images of a day's samples, Brandon returns to his office. He loads Sectra Pathology Viewer software on his device and begins to analyze and annotate the samples. One sample has an intriguing anomaly, so he searches his laboratory's available digital literature and medical journals for help understanding it. When he finds a relevant article, he loads the journal as a PDF and makes some notes using Microsoft Word on that particular sample. He switches to the next sample, and zooms in. He opens the previous sample again and views both samples side-by-side. He notes the sample that first caught his attention appears to be healthy. As he's finishing analyzing the day's samples and noting the results, he receives a flash drive from a colleague containing a PowerPoint® presentation with useful information regarding research they're conducting together.

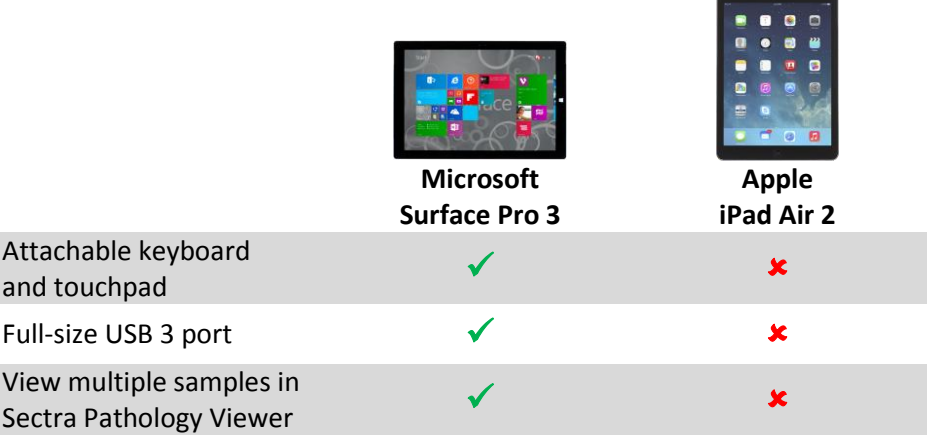

**Figure 2: Feature support while reviewing lab samples with the devices.**

Brandon would appreciate being able to view multiple samples at the same time with the Intel processorpowered Surface Pro 3.

Figure 2 shows the features that would be helpful to Brandon. A touch-focused user interface may not be ideal in the lab at times, and the Intel processor-powered Surface Pro 3 offered an alternative with its magnetic, attachable keyboard and touchpad. This hardware feature enabled the use of the device similar to a traditional laptop. The full USB 3.0 port on the Surface Pro 3 offered better connectivity—the device can read and write data to a flash drive or connect to local lab equipment. In this scenario, the lack of a pointing device for the iPad Air 2 made it impossible to use Sectra Pathology Viewer annotation tools without the ability to hover. Perhaps most important, Brandon would be able to more easily compare samples with the ability to view multiple samples at the same time with the Surface Pro 3. Figure 3 shows how Brandon would be able to view multiple samples at the same time with the Intel processor-powered Surface Pro 3.

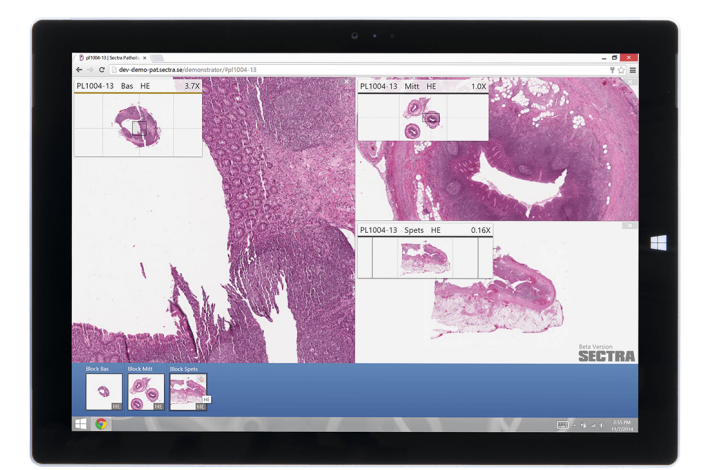

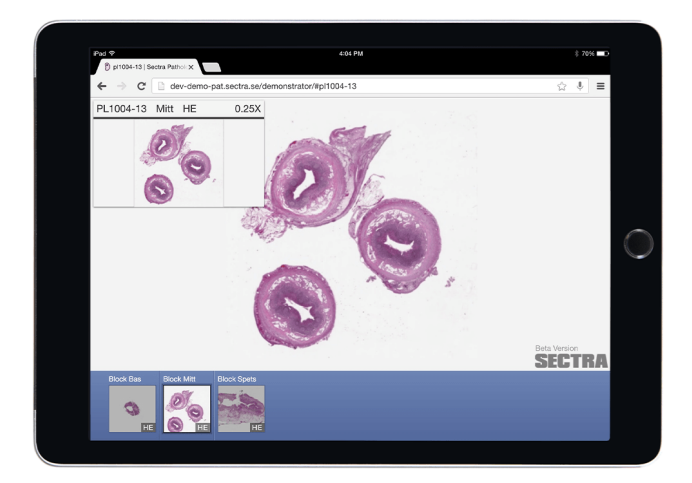

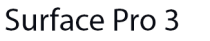

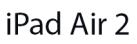

**Figure 3: Displaying multiple samples in Sectra Pathology Viewer with the Intel processor-powered Surface Pro 3 vs. only one sample with the iPad Air 2.**

> Figure 4 shows that the Intel processor-powered Surface Pro 3 required 5.8 percent less waiting than the iPad Air 2. Using Sectra Pathology Viewer on the Apple iPad Air 2 took over 1.5 seconds longer to open a digital sample than the Surface Pro 3. With the Intel processor-powered Surface Pro 3, Brandon gets a better experience with a faster device and features that enable a better workflow.

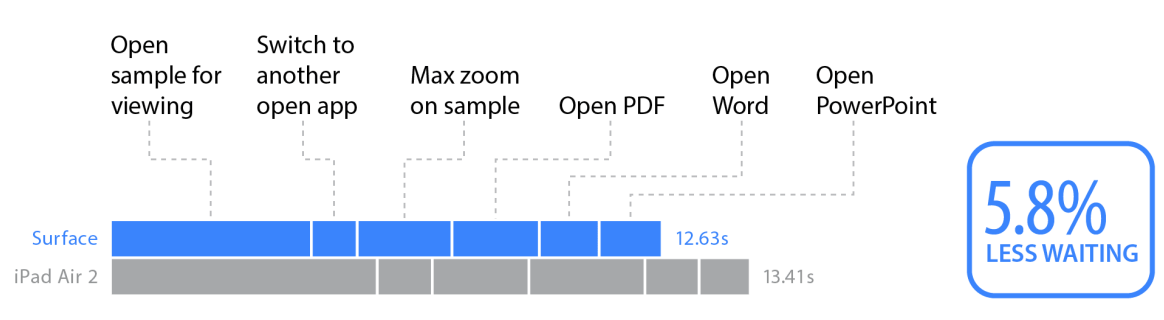

#### Reviewing lab samples

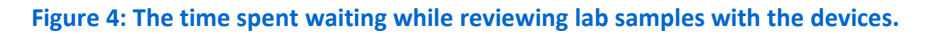

### **Conducting pathology research**

Gabriella and her clinical pathology team see many samples of tissue, blood, and urine. One day, a dozen tissue samples arrive from biopsies. Her assistant catalogues them in the clinic's database. The device's Wi-Fi® capability allows Gabriella to use any resource on the network, so she quickly pulls a PDF summarizing information on the tissue. After preparing samples for the digital microscope, she scans, digitizes, and uploads them to the clinic's servers. While still viewing the PDF, she navigates to one sample and makes notes using Sectra software. Then, she switches to another sample, zooms in on a specific area, and annotates the sample. She can save those annotations for future study and review.

Gabriella opens Microsoft Word to log some of the day's findings. After finishing her logs, Gabriella opens a Microsoft PowerPoint presentation she's been building and makes a few changes and additions.

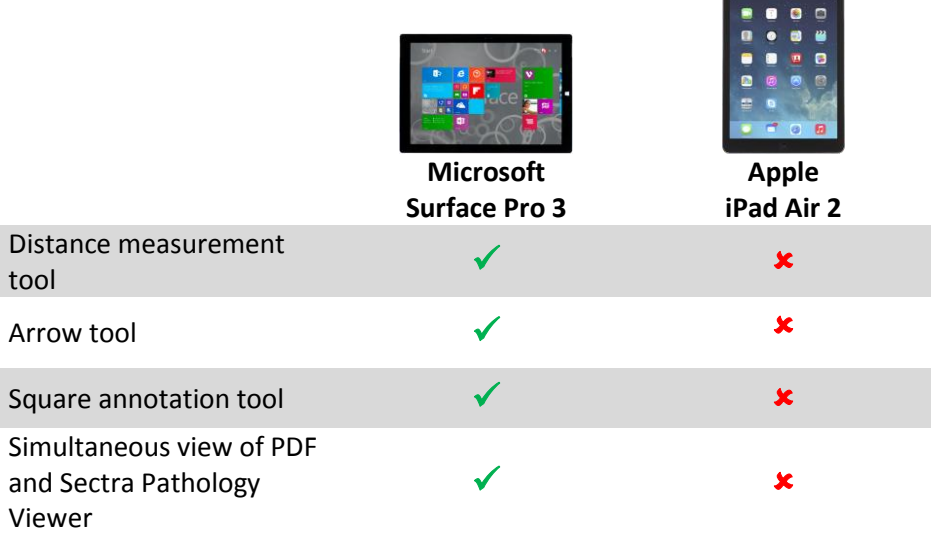

**Figure 5: Feature support while conducting pathology research with the devices.**

Gabriella would be able to annotate samples in Sectra Pathology Viewer with only the Intel processor-powered Surface Pro 3.

Figure 5 shows the Sectra software features that would be helpful to Gabriella. Viewing necessary data in multiple apps simultaneously could save time, especially when working with different types of documents. When attempting to annotate samples in Sectra Pathology Viewer, Gabriella would need a pointing device, such as a stylus, that has the ability to hover. We found that only the Intel processor-powered Surface Pro 3 with its included stylus offered the ability to annotate in Sectra Pathology Viewer. We couldn't annotate samples in Sectra Pathology Viewer on the Apple iPad Air

Figure 6 shows that the Intel processor-powered Surface Pro 3 required slightly less time to complete the tasks in the scenario than did the iPad Air 2. The Surface Pro 3 included additional features, such as the ability to annotate, while also performing the same workload in slightly less time.

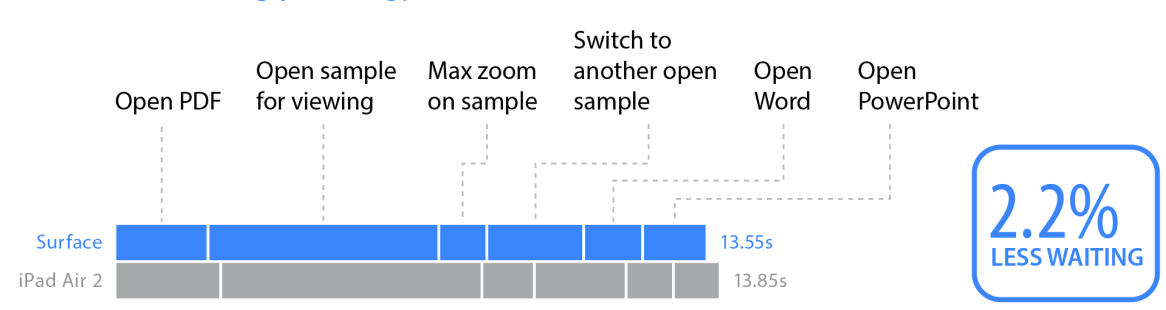

#### **Conducting pathology research**

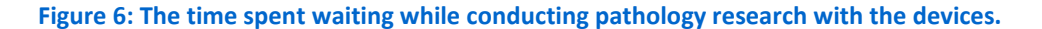

**CONCLUSION**

Touch-enabled devices have a place in the world of medical data, providing mobility and flexibility. In our pathology research scenarios, we found that the Intel processor-powered Microsoft Surface Pro 3 offered more features than the ARM processor-based iPad Air 2, including the ability to annotate and view multiple samples at the same time in Sectra Pathology Viewer. The Surface Pro also completed tasks in two scenarios in less time than did the iPad Air 2. By offering both more features and better performance, the Intel processor-powered Microsoft Surface Pro 3 can enable a more efficient workflow when working with Sectra Pathology Viewer.

# <span id="page-7-0"></span>**APPENDIX A – SYSTEM CONFIGURATION INFORMATION**

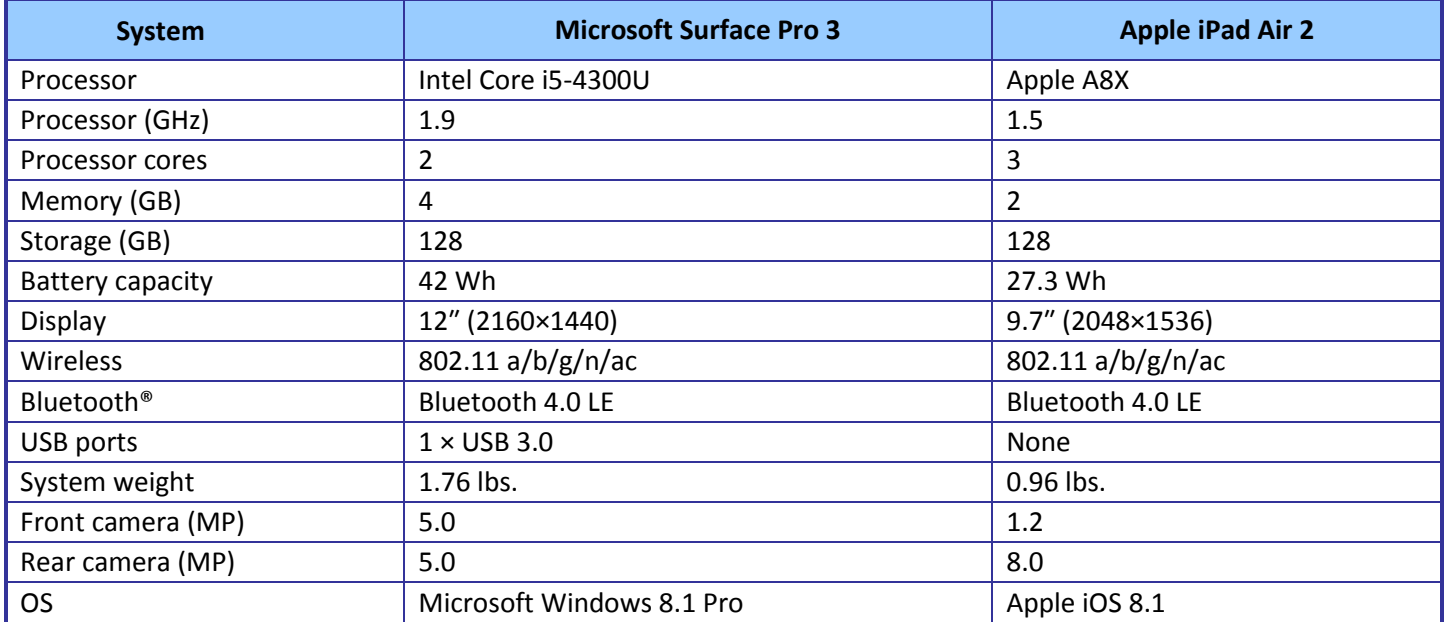

Figure 7 presents detailed information for the two devices we tested.

**Figure 7: Detailed configuration information for the three devices.**

# <span id="page-8-0"></span>**APPENDIX B – HOW WE TESTED**

Before testing with these procedures, ensure each device has the most recent version of the Web browser Google Chrome™. We used version 38.0.2125.111 on the Microsoft Surface Pro 3 running Microsoft Windows 8.1 and version 38.0.2125.67 on the Apple iPad Air 2 running iOS 8.1.

## **Reviewing lab samples**

- 1. Navigate to the Sectra Web viewer using Google Chrome:
- www.dev-demo-pat.sectra.se/demonstrator/#pl1004-13
- 2. Enter the credentials.
- 3. Simultaneously start the timer and sign into the site.
- 4. When the sample has completed loading, stop the timer, and record the result.
- 5. At the bottom left of the screen, select the sample Block Mitt, and start the timer.
- 6. When the sample finishes loading, stop the timer, and record the result.
- 7. Simultaneously start the timer and use the device's touchscreen to zoom to maximum zoom.
- 8. When the image fully renders, stop the timer, and record the result.
- 9. Navigate to the device's home screen or desktop, and launch the default browser.
- 10. Navigate to the test PDF URL. We used a 2.6MB PDF and loaded it from a link in Outlook 365™ Web mail.
- 11. Simultaneously start the timer and open the link to the test PDF.
- 12. When the PDF fully loads, stop the timer, and record the result.
- 13. Navigate to the device's desktop or home screen.
- 14. Launch Microsoft Word, and start the timer.
- 15. When Microsoft Word has completed loading, stop the timer, and record the result.
- 16. Navigate back to the device's desktop or home screen.
- 17. Start the timer, and launch Microsoft PowerPoint.
- 18. When Microsoft PowerPoint is fully loaded, stop the timer, and record the result.
- 19. Complete steps 1 through 18 two more times.

## **Conducting pathology research**

- 1. Launch the browser, Google Chrome.
- 2. Navigate to the test PDF URL. We used a 2.6MB PDF and loaded it from a link in Outlook 365 Web mail.
- 3. Simultaneously start the timer and open the link to the test PDF.
- 4. When the PDF fully loads, stop the timer, and record the result.
- 5. Navigate to the Sectra Web viewer using the device's default Web browser: www.dev-demo-pat.sectra.se/demonstrator/#pl1004-13
- 6. Enter the credentials.
- 7. Simultaneously start the timer and sign into the site.
- 8. When the sample has completed loading, stop the timer, and record the result.
- 9. At the bottom left of the screen, select the sample Block Mitt, and start the timer.
- 10. When the sample finishes loading, stop the timer, and record the result.
- 11. Simultaneously start the timer and use the device's touchscreen to zoom to maximum zoom.
- 12. When the image is fully rendered, stop the timer, and record the result.
- 13. Navigate to the device's desktop or home screen.
- 14. Launch Microsoft Word, and start the timer.
- 15. When Microsoft Word has completed loading, stop the timer and record the result.
- 16. Navigate back to the device's desktop or home screen.
- 17. Start the timer, and launch Microsoft PowerPoint.
- 18. When Microsoft PowerPoint is fully loaded, stop the timer, and record the result.
- 19. Complete steps 1 through 18 two more times.

# <span id="page-10-0"></span>**APPENDIX C – TEST RESULTS**

Figure 8 presents the detailed results with the time to complete tasks in the scenarios recorded in seconds. We performed all tasks three times and used the median scores. Note: Testing with Sectra Pathology Viewer was done in the US toward a server in Europe.

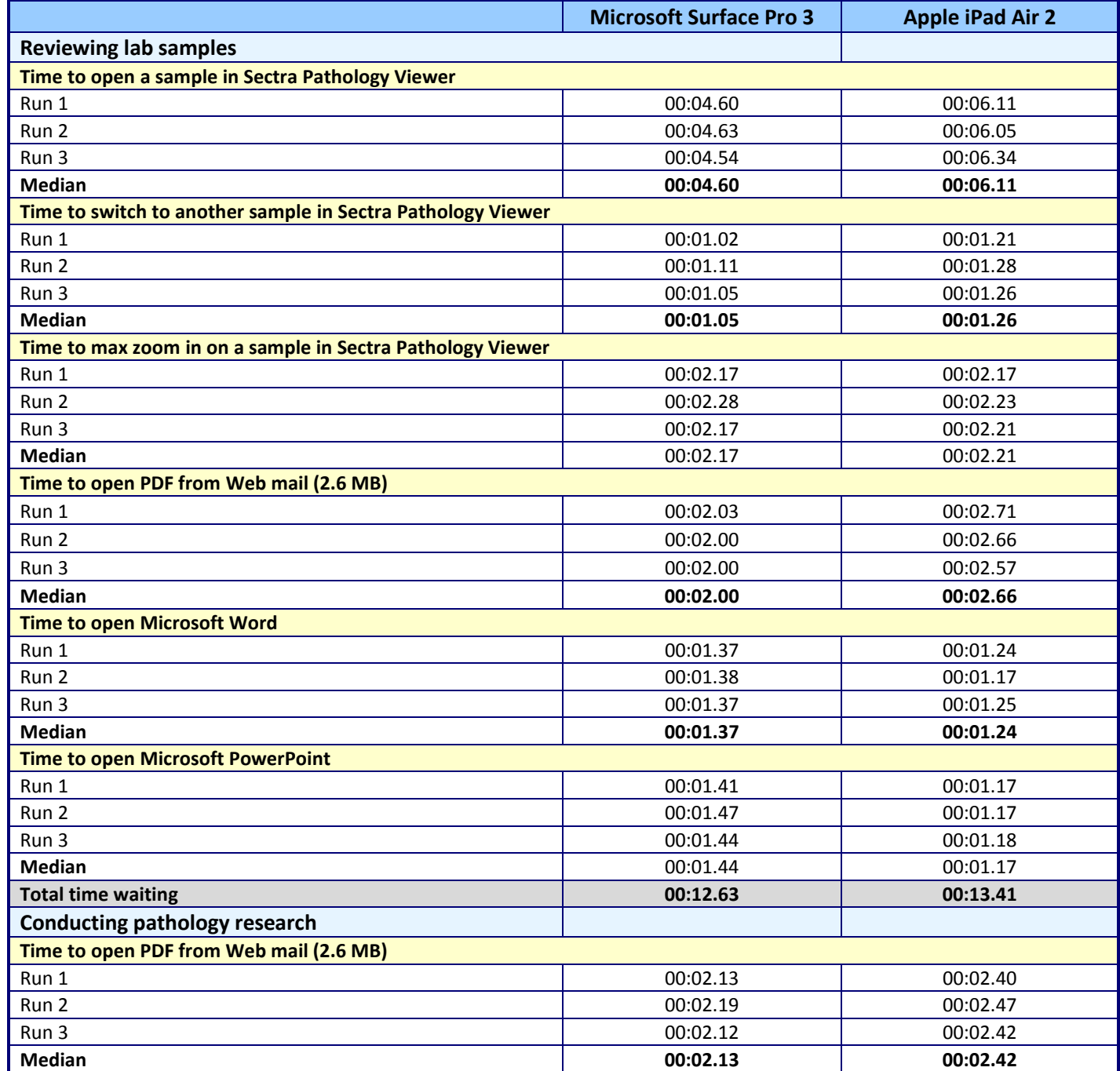

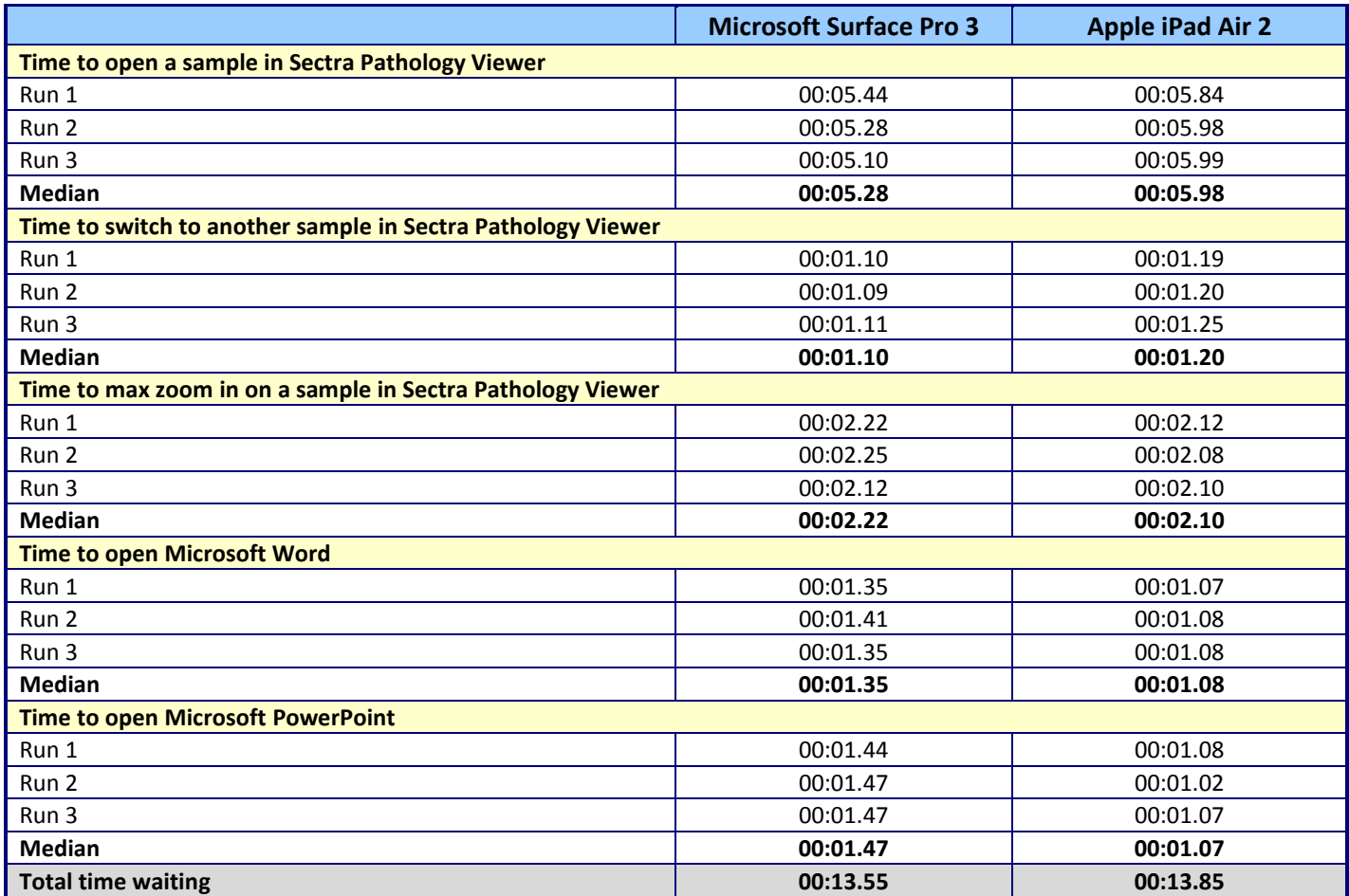

**Figure 8: Detailed test results.**

# **ABOUT PRINCIPLED TECHNOLOGIES**

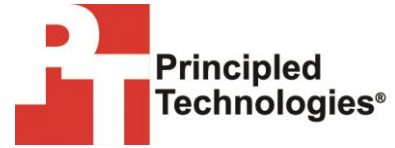

Principled Technologies, Inc. 1007 Slater Road, Suite 300 Durham, NC, 27703 www.principledtechnologies.com We provide industry-leading technology assessment and fact-based marketing services. We bring to every assignment extensive experience with and expertise in all aspects of technology testing and analysis, from researching new technologies, to developing new methodologies, to testing with existing and new tools.

When the assessment is complete, we know how to present the results to a broad range of target audiences. We provide our clients with the materials they need, from market-focused data to use in their own collateral to custom sales aids, such as test reports, performance assessments, and white papers. Every document reflects the results of our trusted independent analysis.

We provide customized services that focus on our clients' individual requirements. Whether the technology involves hardware, software, Web sites, or services, we offer the experience, expertise, and tools to help our clients assess how it will fare against its competition, its performance, its market readiness, and its quality and reliability.

Our founders, Mark L. Van Name and Bill Catchings, have worked together in technology assessment for over 20 years. As journalists, they published over a thousand articles on a wide array of technology subjects. They created and led the Ziff-Davis Benchmark Operation, which developed such industry-standard benchmarks as Ziff Davis Media's Winstone and WebBench. They founded and led eTesting Labs, and after the acquisition of that company by Lionbridge Technologies were the head and CTO of VeriTest.

Principled Technologies is a registered trademark of Principled Technologies, Inc. All other product names are the trademarks of their respective owners.

Disclaimer of Warranties; Limitation of Liability:

PRINCIPLED TECHNOLOGIES, INC. HAS MADE REASONABLE EFFORTS TO ENSURE THE ACCURACY AND VALIDITY OF ITS TESTING, HOWEVER, PRINCIPLED TECHNOLOGIES, INC. SPECIFICALLY DISCLAIMS ANY WARRANTY, EXPRESSED OR IMPLIED, RELATING TO THE TEST RESULTS AND ANALYSIS, THEIR ACCURACY, COMPLETENESS OR QUALITY, INCLUDING ANY IMPLIED WARRANTY OF FITNESS FOR ANY PARTICULAR PURPOSE. ALL PERSONS OR ENTITIES RELYING ON THE RESULTS OF ANY TESTING DO SO AT THEIR OWN RISK, AND AGREE THAT PRINCIPLED TECHNOLOGIES, INC., ITS EMPLOYEES AND ITS SUBCONTRACTORS SHALL HAVE NO LIABILITY WHATSOEVER FROM ANY CLAIM OF LOSS OR DAMAGE ON ACCOUNT OF ANY ALLEGED ERROR OR DEFECT IN ANY TESTING PROCEDURE OR RESULT.

IN NO EVENT SHALL PRINCIPLED TECHNOLOGIES, INC. BE LIABLE FOR INDIRECT, SPECIAL, INCIDENTAL, OR CONSEQUENTIAL DAMAGES IN CONNECTION WITH ITS TESTING, EVEN IF ADVISED OF THE POSSIBILITY OF SUCH DAMAGES. IN NO EVENT SHALL PRINCIPLED TECHNOLOGIES, INC.'S LIABILITY, INCLUDING FOR DIRECT DAMAGES, EXCEED THE AMOUNTS PAID IN CONNECTION WITH PRINCIPLED TECHNOLOGIES, INC.'S TESTING. CUSTOMER'S SOLE AND EXCLUSIVE REMEDIES ARE AS SET FORTH HEREIN.